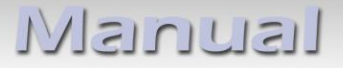

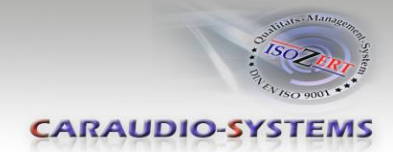

# OBD-N25-R-01

# **Rear-view camera OBD-coder compatible with Mercedes COMAND NTG2.5 unit**

For connection of a rear-view camera on the COMAND unit, it is necessary to enable the head-unit's rear-view camera input, which can be done with the OBD-N25-R-01 coder.

#### **Delivery contents**

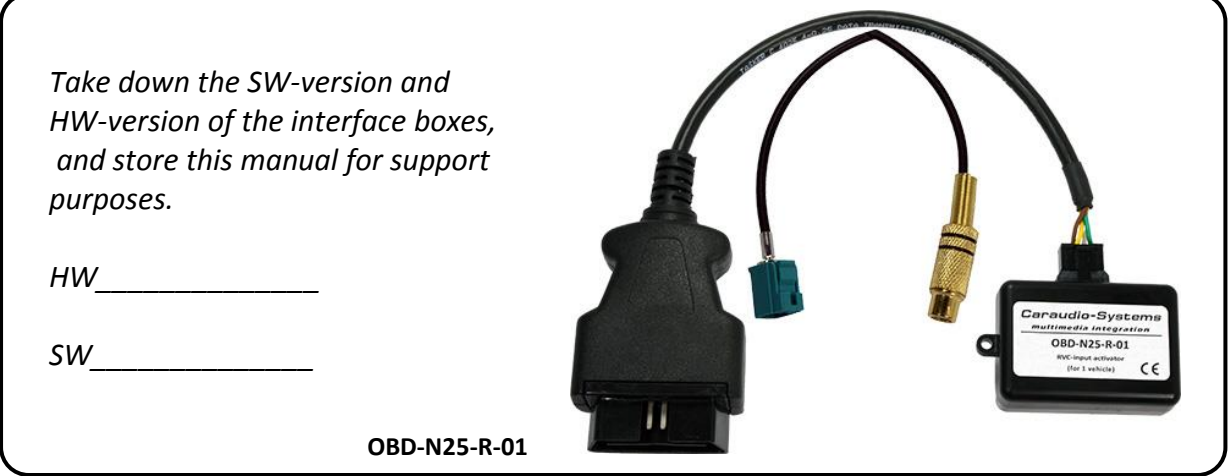

#### **Legal Information**

Changes/updates of the vehicle's software can cause malfunctions of the interface. We offer free software-updates for our interfaces for one year after purchase. To receive a free update, the interface must be sent in at own cost. Labor cost for and other expenses involved with the software-updates will not be refunded.

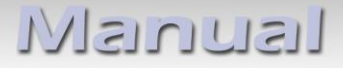

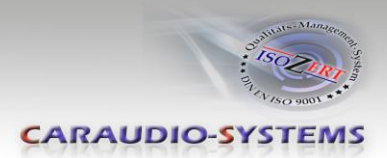

## **Check compatibility of vehicle and accessories**

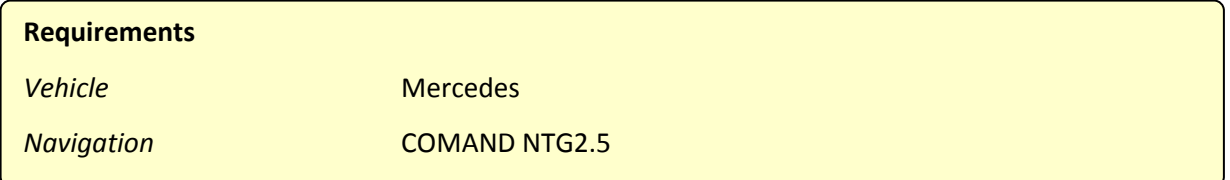

#### **Installation**

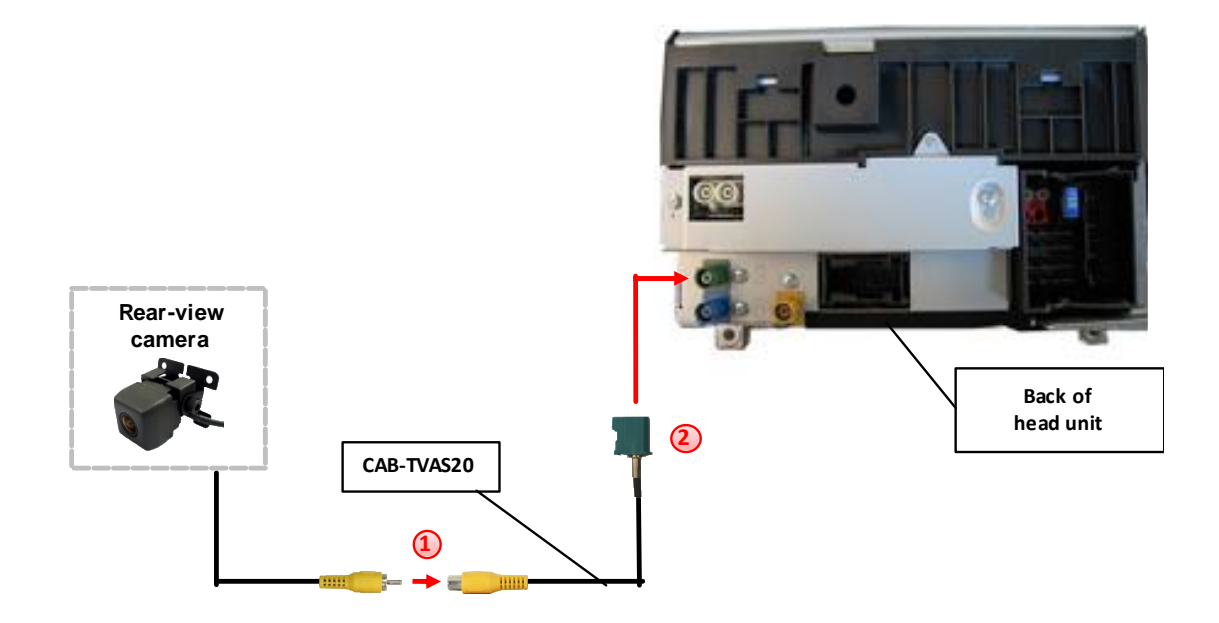

Connect the video RCA of the after-market rear-view camera to the female RCA connector of the CAB-TVAS20 cable. **1**

Connect the Fakra plug of the CAB-TVAS20 cable on the green Fakra socket of the COMAND NTG2.5 unit.

**2**

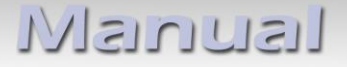

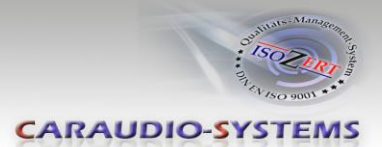

### **Camera coding**

- 1. Locate OBD-port and remove cover
- 2. Turn on ignition
- 3. Wait until the head-unit has booted
- 4. Plug coder into OBD-port
- 5. Leave coder for about 30 seconds in OBD-port
- 6. Remove coder from the OBD-port

To reverse the coding repeat steps 1.-6.

After the first use on a vehicle, the coder OBD-N25-R-01 is personalized to this vehicle and can be used unlimited times to code or reverse coding on this vehicle.

#### **LED information:**

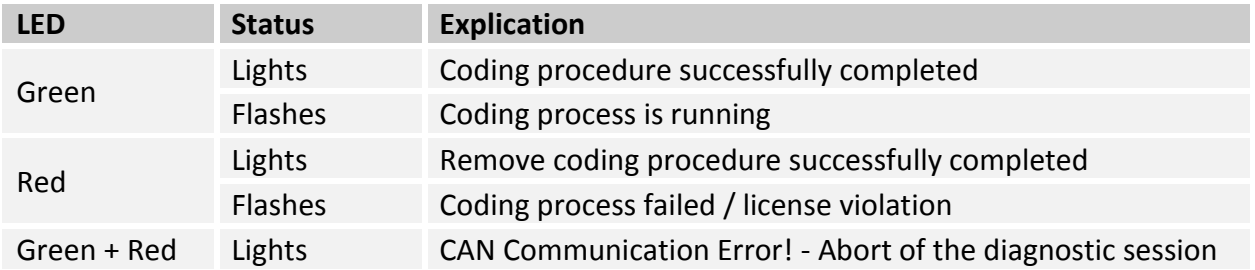

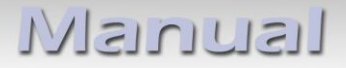

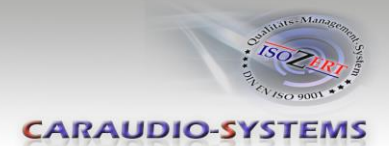

### **Technical Support**

#### **Caraudio-Systems Vertriebs GmbH** *manufacturer/distribution* In den Fuchslöchern 3 D-67240 Bobenheim-Roxheim

email support@caraudio-systems.de

**Legal disclaimer:** Mentioned company and trademarks, as well as product names/codes are registered trademarks ® of their corresponding legal owners.